# How to claim your PDUs from Passion for Projects

If you are a PMI member and a certificate holder and are looking for how to get your PDUs registered - This is a short description to assist you to claim PDUs related to the Passion for Projects Congress.

### Where to find more information?

For a comprehensive document on the CCR System please see the CCR Handbook. For more detailed information on the process of claiming PDUs, please refer to All About PDUs on pmi.org.

## Did you use the Check-in function during the Passion for Projects Conference – Read this

If you are unsure if you did check-in on all sessions you attended, you can easily verify this by visiting the PMI Sweden Chapter's website. You need to log in with the same id (email or PMI-ID) as the one you used to register for the conference.

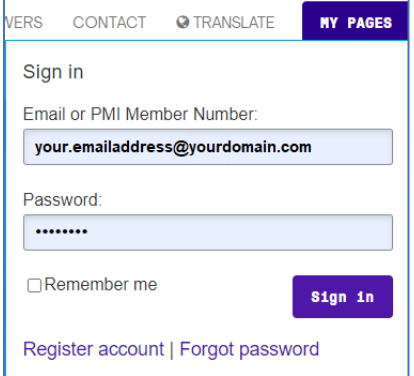

When successfully logged in, locate the small menu at the bottom right of the screen, and click "Check in".

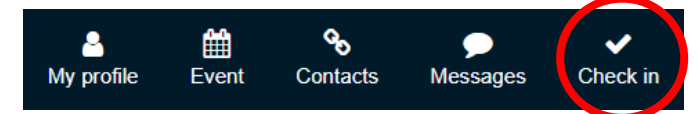

The window similar to the one below will be displayed.

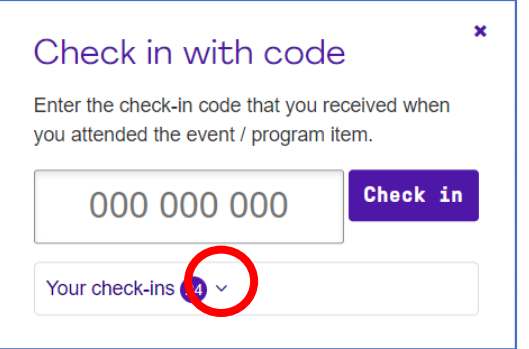

Expand the "Your check-ins" list by clicking the drop-down arrow to display the full list. See below example.

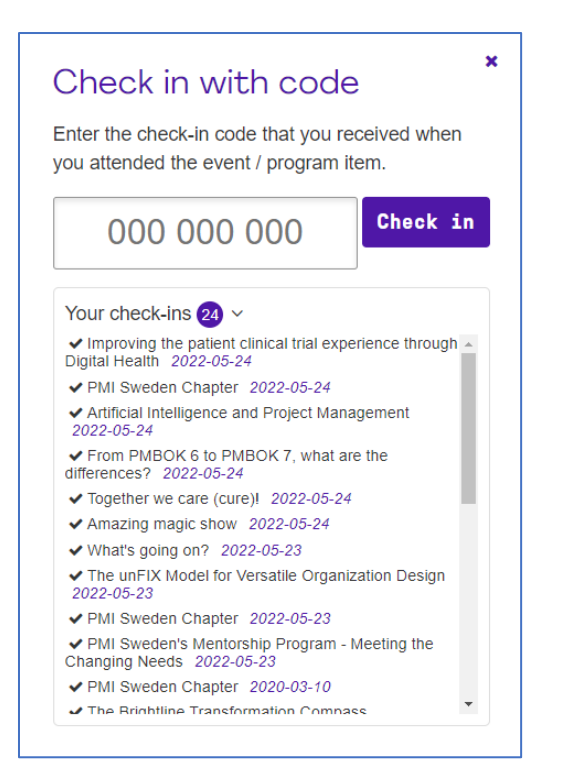

Here you are able to see all your successful check-ins you have including the ones from the Passion for Projects Conference. For these you should not claim PDUs in the PMI CCR system. That will be done automatically by PMI Sweden for you. If you did not use the Check-in function at all or are missing some sessions, you will need to claim those in the PMI CCR system yourself - see instruction below.

#### How to claim your PDUs for Passion for Projects in the CCR System

To locate the PDU claim codes to use, you are able to find the codes when logged in to [Passion for](https://www.passionforprojects.org/Program/)  [Projects Program pages](https://www.passionforprojects.org/Program/) f**or in-person attendees**. If you marked the sessions you attended to as favorites, you will have the PDU code displayed in the "My Program" page. See example below. The PDUs are also shown with reference to what part of the PMI Talent Triangle they will be counted.

If you **attended digitally**, you will find the program here [Program Passion for Projects Congress -](https://www.passionforprojects.org/Program---Digital) [Digital.](https://www.passionforprojects.org/Program---Digital)

If you click on the program item you will see the full description, speaker information as well as the PDU code.

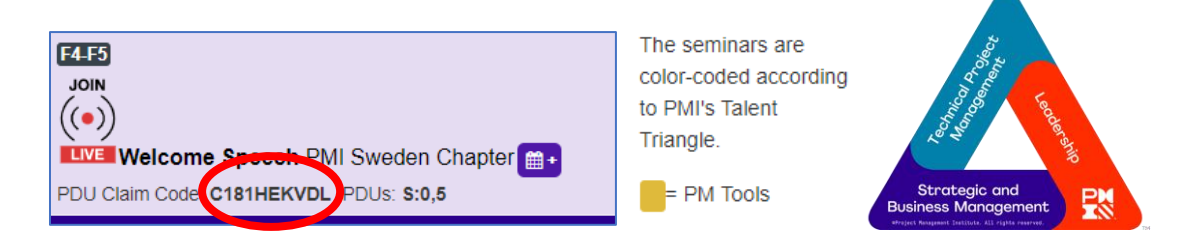

PDU claim code lists on the Passion for Projects web site There is also a comprehensive list of the PDU claim codes available here <https://www.passionforprojects.org/Kongressen-2022>

#### Reporting your PDUs

Start by logging in t[o https://my.pmi.org](https://my.pmi.org/) with your PMI-ID or registered email address. When your Dashboard has loaded, locate the certificate section for which you want to claim PDUs and click "Report PDUs"

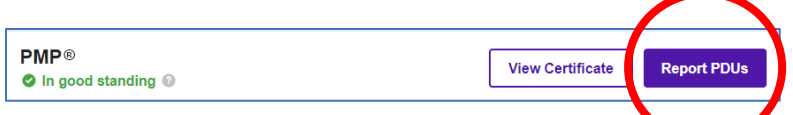

On the reporting page, locate the "PDU Claim Code, and click" I have a claim code" link.

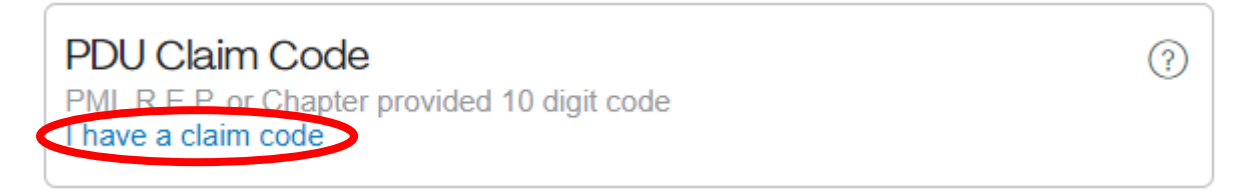

Enter the PDU claim code from the Passion for Projects Program in the field shown and click the "Apply" button.

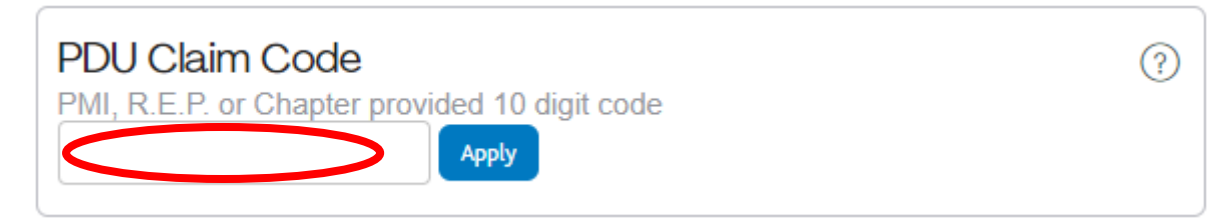

A page similar to this one will be displayed. Complete filling out the fields needed, verify that the claim is correct and click the "Submit" button.

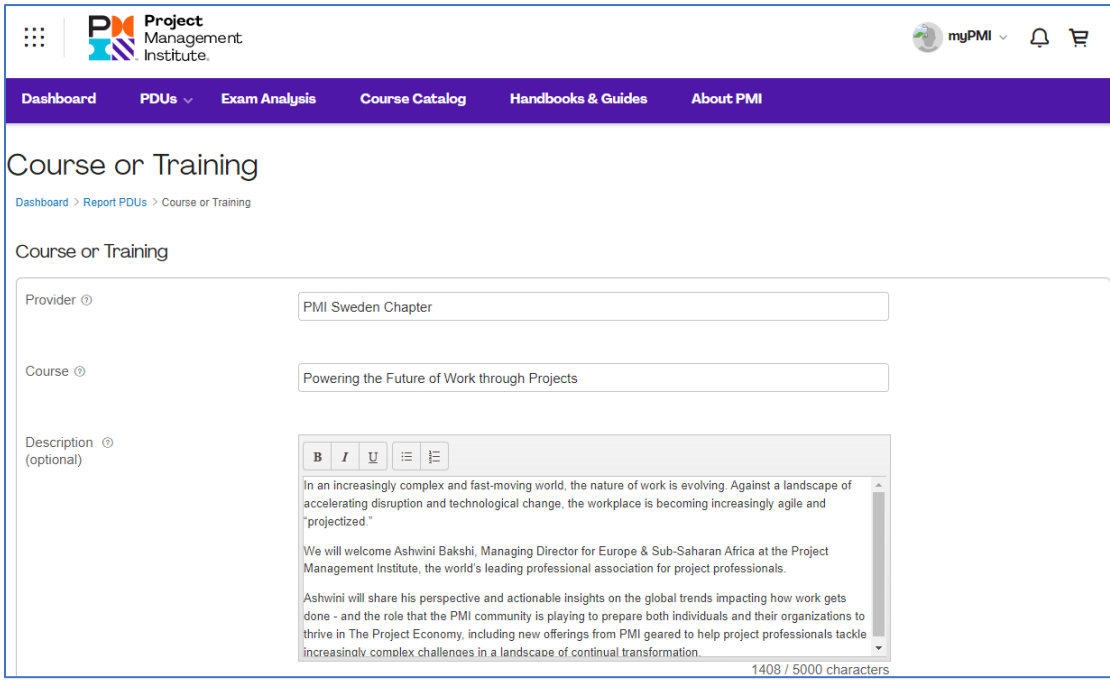

You repeat the registrations for all PDUs you are claiming.

We hope this short instruction was helpful.